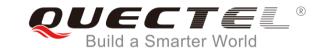

# Quectel E-Service System User Guide

**For Customer** 

14 June 2018

V1.0

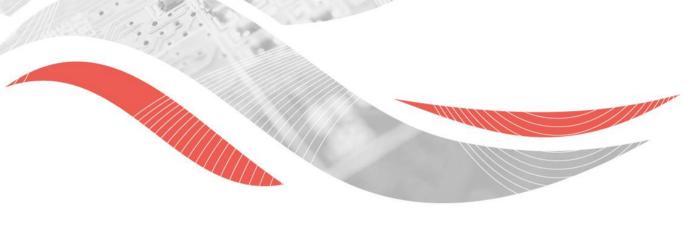

#### **Contents**

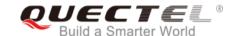

- Overview
- Access/Login
- Email Notification
- > Ticket Management
- Satisfaction Survey
- Knowledge Base
- > Edit Profile

#### **Overview**

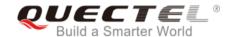

## In this system, You can

- > Access using any browsers likes Microsoft Internet Explorer and Chrome.
- Submit a case using the template. Quectel support team will receive an email notification when ticket is created.
- > View and manage the status of all your tickets submitted.
- Output a report for your all tickets.
- ➤ Access Knowledge Base

#### **Overview-Function**

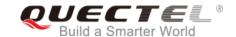

#### Home

 Search key words, Password change, Time zone selection, Language chosen

#### Solutions

Knowledge base for all our modules

#### **Tickets**

Submit new tickets, Check tickets status

# **Overview-Problem Type**

#### Required when you submit ticket

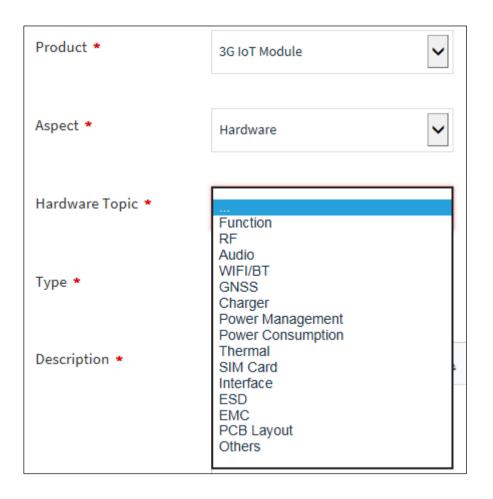

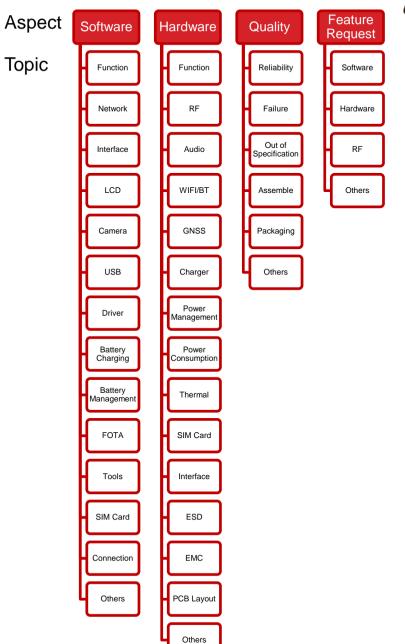

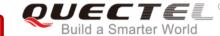

# **Access/Login E-Service**

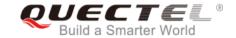

If you want to get an account, please apply to our local sales for approval. Once approved, your email inbox will receive a verify account email from e-service. Open it and click the URL. Then your explorer will open a link to change your password for login.

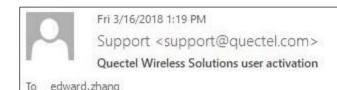

Hi edward.zhang,

A new Quectel Wireless Solutions account has been created for you.

Click the url below to activate your account and select a password!

http://e-service.guectel.com/register/K8X8gXAJMWKSz8zBVFMp

If the above URL does not work try copying and pasting it into your browser. If you continue to have problems, please feel free to contact us.

Regards, Quectel Wireless Solutions

# **Access/Login E-Service**

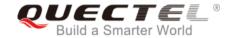

You can access from any computer with an internet connection, the login internet website is: <a href="http://e-service.quectel.com/">http://e-service.quectel.com/</a>
If you forget your password, please reset like below:

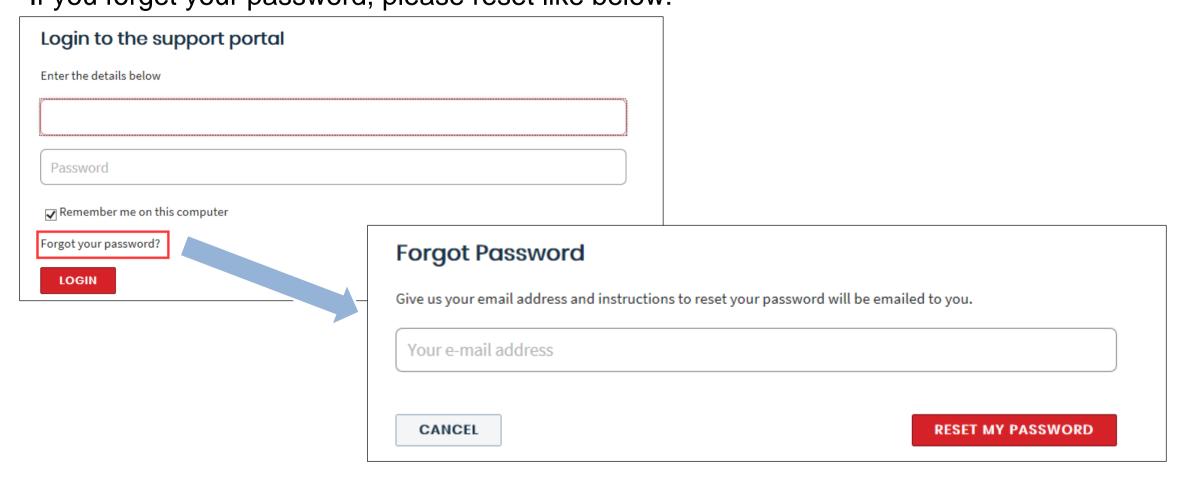

#### **Create a New Ticket**

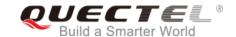

On the home page, click **New Support Ticket** to create a new ticket.

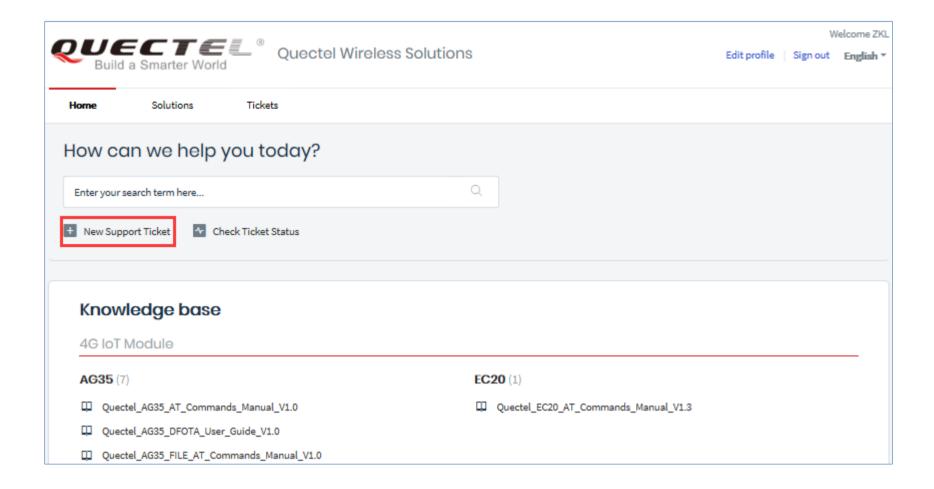

#### **Create a New Ticket**

Fill in the required fields and any additional information. When the fields are completed. click **Submit** to submit your request

If you are associated with more than one company, you can choose which company to represent.

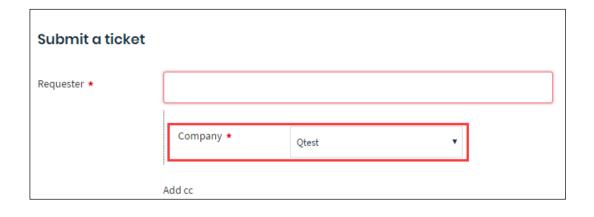

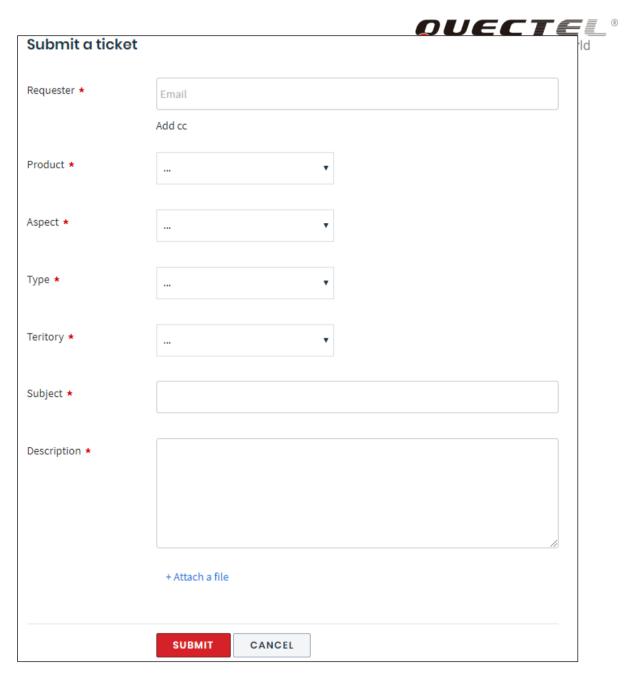

#### **Email Notification**

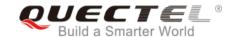

A system-generated email notification will be sent out to you and Quectel's FAE when a request is received, updated and closed.

As indicated in the email, don't reply to the ticket by email, please update in the system.

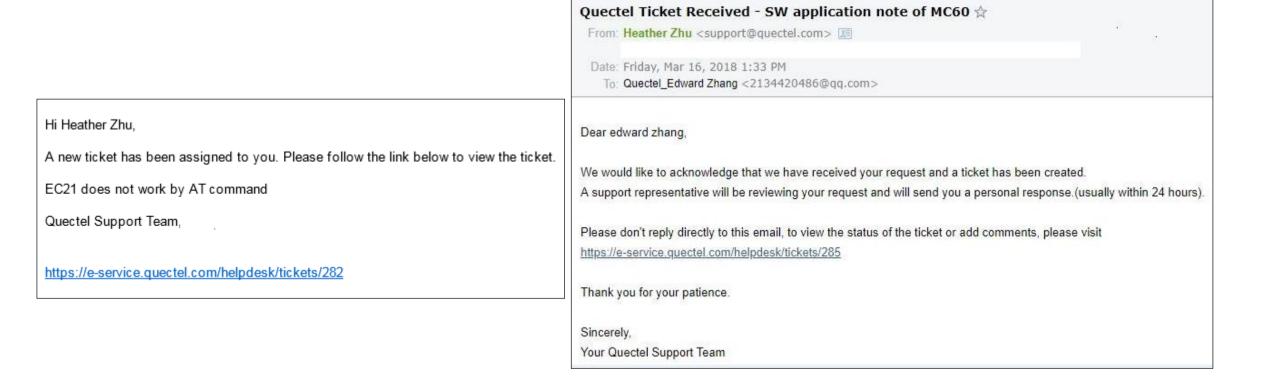

#### **View Tickets**

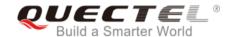

You can check all tickets submitted by you from portal

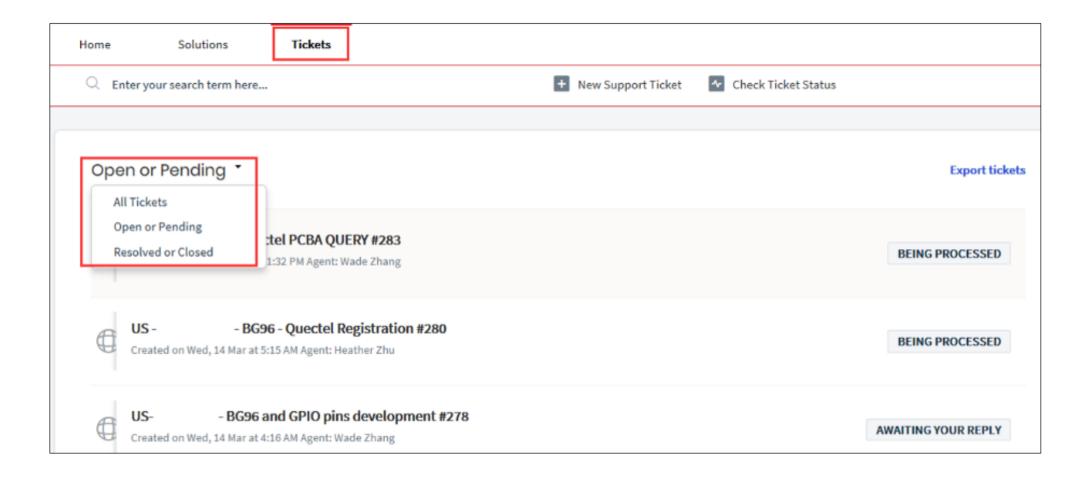

### **View Tickets**

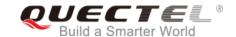

If you are associated with more than one company and have the authorization, you can choose between companies.

| Home     | Solutions         | Tickets          |    |  |
|----------|-------------------|------------------|----|--|
| Q Entery | our search term h | ere              |    |  |
|          |                   |                  |    |  |
| -        | or Pending T      |                  |    |  |
| You do   | n't have a        | All Companies    | ew |  |
|          |                   | Qtest<br>Quectel |    |  |

#### **Ticket Status**

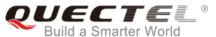

The following status are updated to your tickets:

- 1, Being Processed: Quectel FAE is working on your problem
- 2, Awaiting your Reply: FAE need more information from you.
- 3, **This ticket has been Resolved:** FAE solved your problem, but didn't receive your confirmation after trying to reach out to you. If you reply in 48 hours, will open this ticket.
- 4, This ticket has been Closed: The ticket is closed.

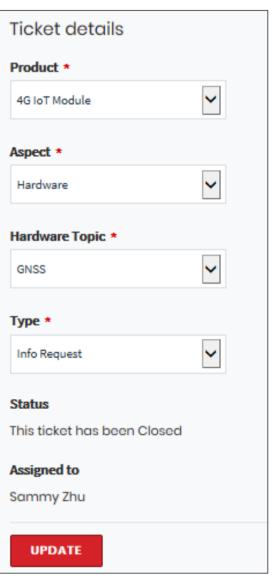

# **Ticket Reply**

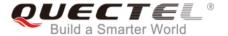

On the bottom of the ticket, you can reply directly and add picture, attachment and link.

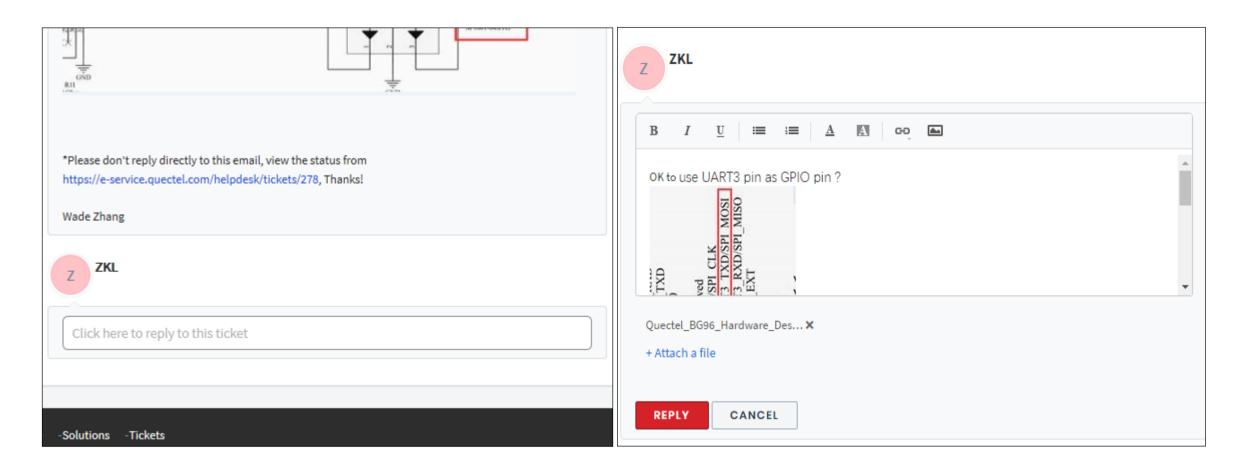

#### **Close Ticket**

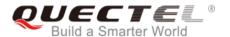

If the solution is provided by our FAE, you can close it by clicking the following button. Our FAE can close the ticket as well after confirmed with you.

Once the ticket is closed, you can't reopen it. Please submit another ticket if you have further questions.

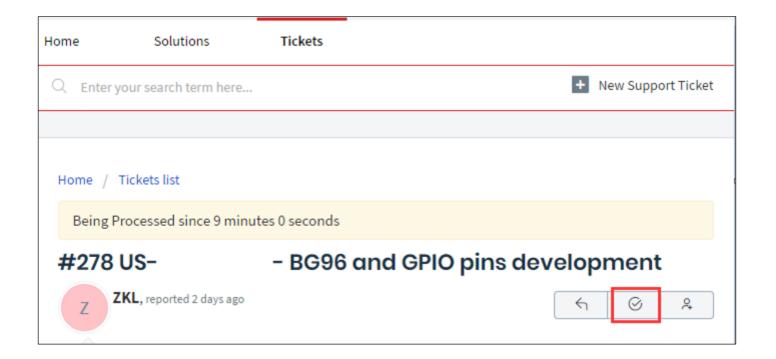

# **Satisfaction Survey**

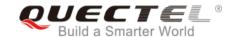

After ticket status changed to Closed, you will receive below email. You can rate from email or portal.

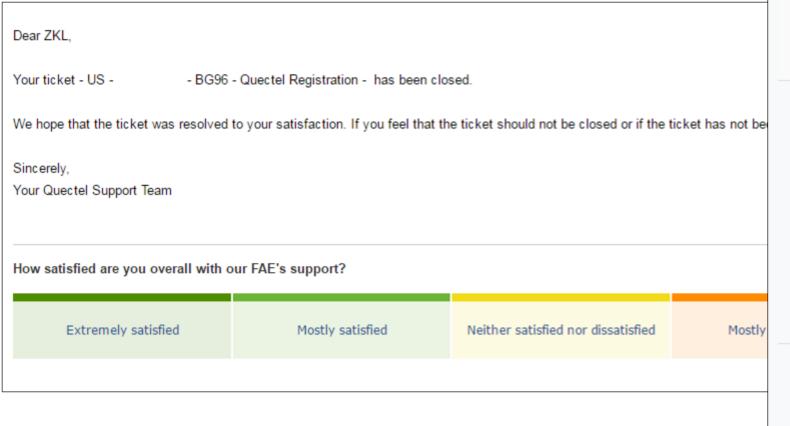

| Agent Working on This Ticket  Wade Zhang NA FAE                           |
|---------------------------------------------------------------------------|
| Satisfaction Rating How satisfied are you overall with our FAE's support? |
| <ul> <li>Extremely satisfied</li> </ul>                                   |
| Mostly satisfied                                                          |
| Neither satisfied nor dissatisfied                                        |
| <ul> <li>Mostly dissatisfied</li> </ul>                                   |
| <ul> <li>Extremely dissatisfied</li> </ul>                                |
| Ticket details  Product *                                                 |
| LPWA IoT Module ▼                                                         |

# **Knowledge Base**

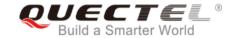

You can enter search item and get some solutions from our knowledge base from Home

portal

| Home Solutions Tickets                                                 |                                                                                       |  |
|------------------------------------------------------------------------|---------------------------------------------------------------------------------------|--|
| How can we help you today?                                             |                                                                                       |  |
| m95                                                                    |                                                                                       |  |
| Quectel_M95_R2.0_Reference_Design_20141211 M95F                        |                                                                                       |  |
| Quectel_M95_Hardware_Design_V3.1 M95F                                  |                                                                                       |  |
| ☐ Quectel_M95_R2.0_Upgrade_Application_Note_V1.2 M95F                  |                                                                                       |  |
| ☐ Quectel_M95_MQTT_Application_Note_V1.0 M95F                          |                                                                                       |  |
| ☐ Quectel_M95_AT_Commands_Manual_V3.2 M95F                             | EC20 Mini PCIe (2)                                                                    |  |
| ☐ Quectel_EG9x&UG96&UG95&M95 R2.0_Reference_Design_Rev.A_20180209 EG91 | ☐ Quectel_Mini_PCIe_EVB_User_Guide_V1.1 ☐ Quectel_EC20_Mini_PCIe_Hardware_Design_V1.1 |  |
| Quectet_ECZ0_FILE_AT_Commands_Manuat_V1.0                              |                                                                                       |  |
| ☐ Quectel_EC20_FTP_AT_Commands_Manual_V1.0                             |                                                                                       |  |

#### **Edit Profile**

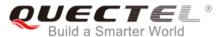

You can edit personal information and change password here.

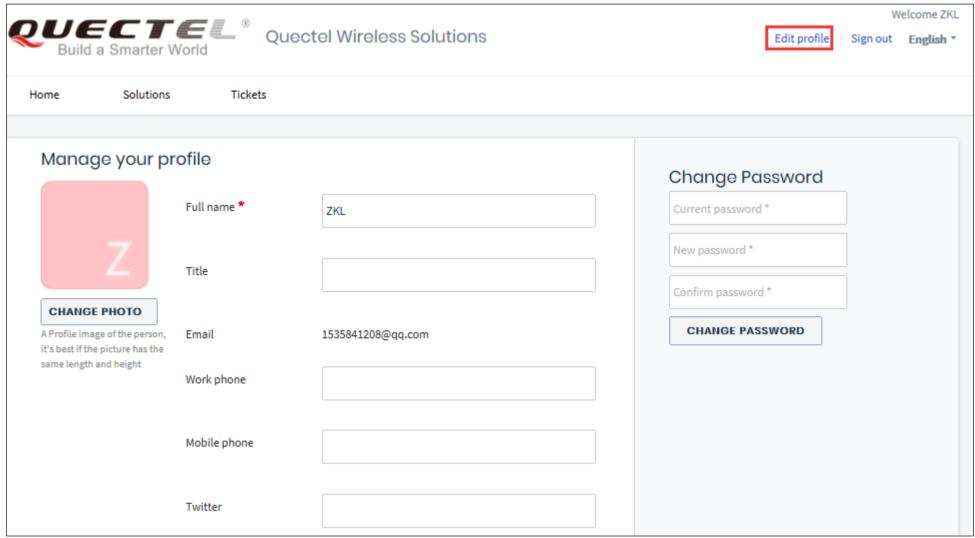

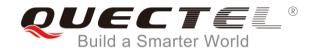

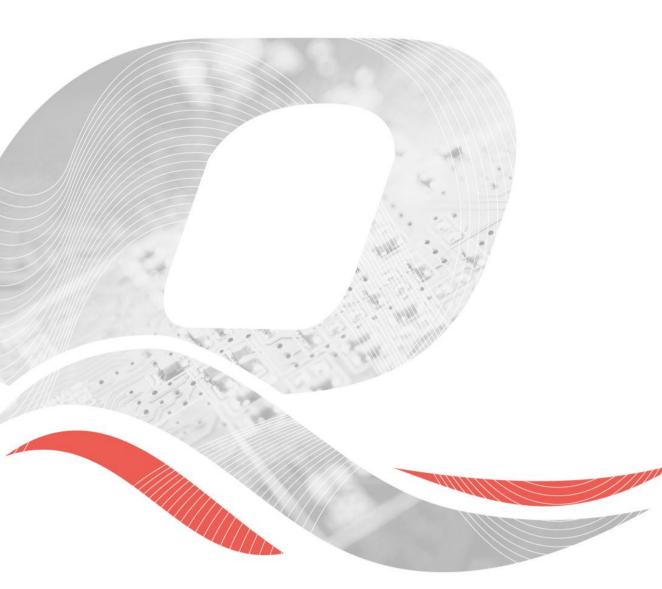

# Thank you!

7<sup>th</sup> Floor, Hongye Building, No.1801 Hongmei Road, Xuhui District,

Shanghai 200233, China

Tel: +86-21-5108 6236 Fax: +86-21-5445 3668

Email: info@quectel.com Website: www.quectel.com